# Multi-Student Discounts

Last Modified on 05/11/2023 1:25 pm EDT

Multiple student discounts allow you to offer a reduction in tuition fees for families with multiple students taking classes with you. They can be used with classes using either **Tuition Billing [Method](http://help.jackrabbitclass.com/help/tuition-billing-methods)** of *By Class Fee*or*By Total Hours*.

## Multiple Student Discounts - Classes Billed By Class Fee

For classes that have a Billing Method of*By Class Fee*, a multi-student discount is defined using a **Tuition [Discount](http://help.jackrabbitclass.com/help/lp-discount-rules) Rule**.

The Discount Rule can be created as only a multi-student discount, or it can be added in combination with a multi-class discount using a combination rule type.

The first step in applying multi-student discounts to classes billed By Class Fee is to define them using Tuition Discount Rules. The Discount Rules are then added to each*Class* record, on the*Summary* tab.

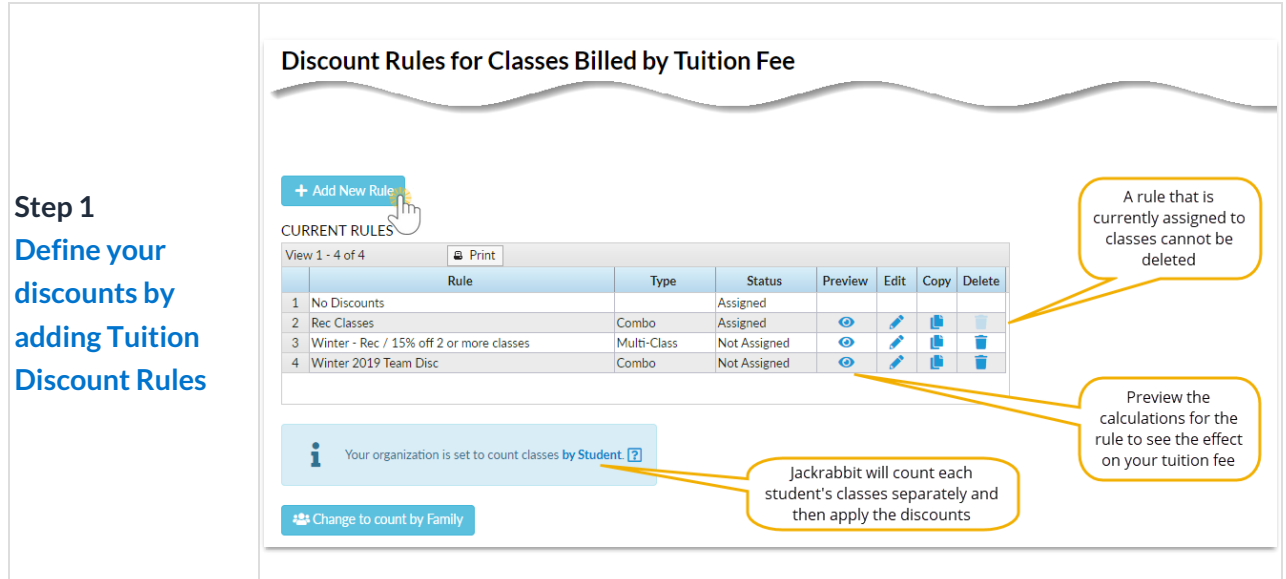

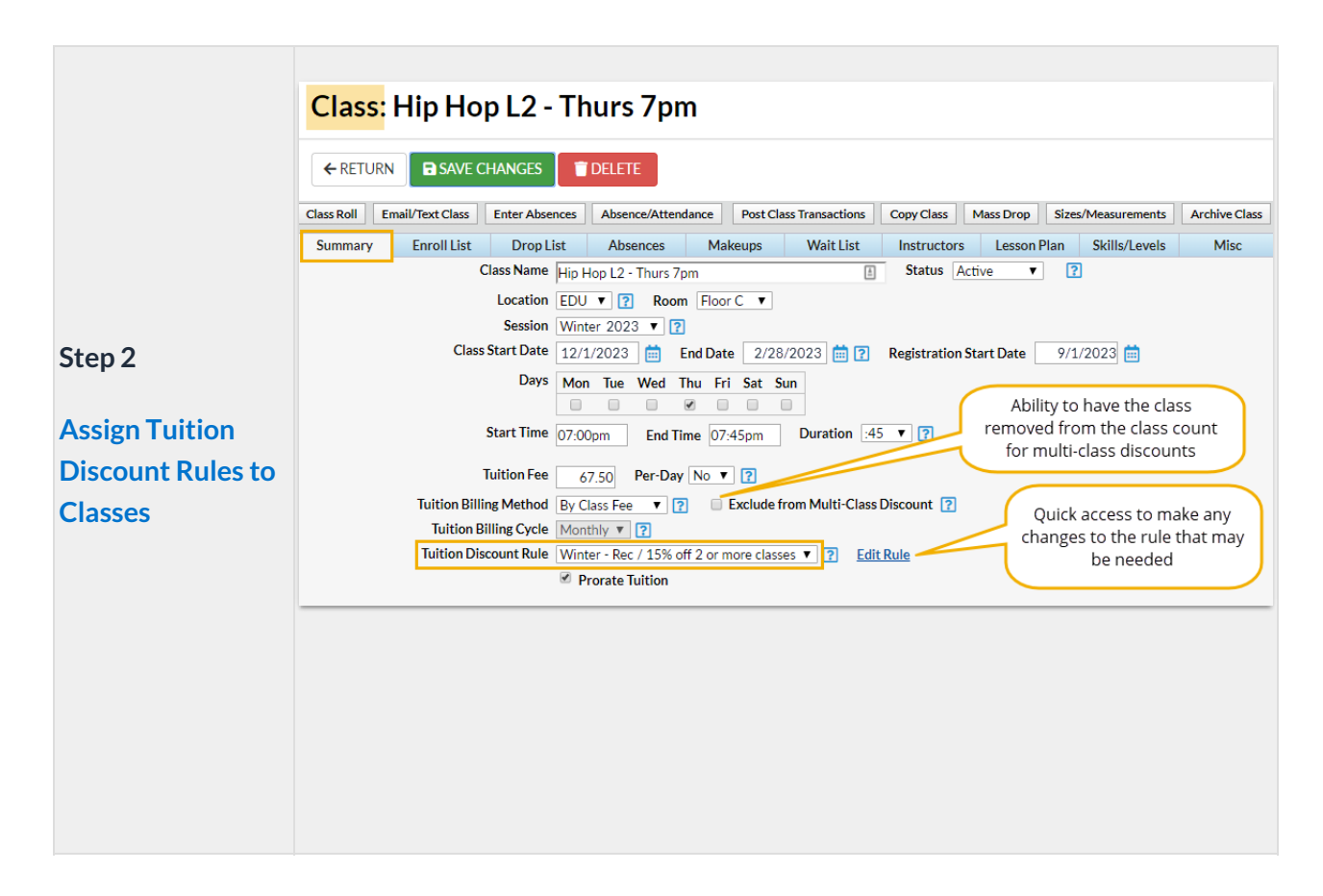

### Multiple Student Discounts - Classes Billed By Total Hours

#### Post Tuition Fees

If you are using the Billing Method of*By Total Hour*s, **and** you set*Post total hours per*to Student in**Post Tuition Fees**, you can include [multi-student](http://help.jackrabbitclass.com/help/post-tuition-fees) discounts. This is found under**Transactions** (menu) >**Post Tuition Fees.**

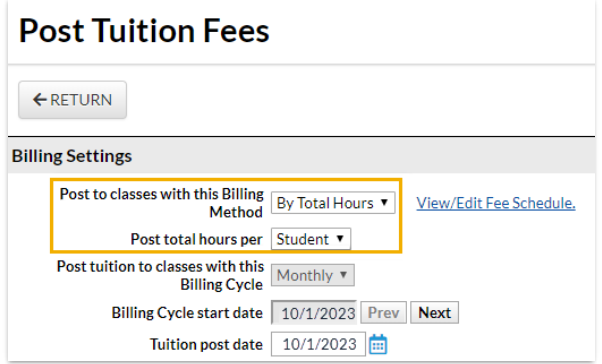

### Tuition Settings

The [multi-student](http://help.jackrabbitclass.com/help/discounts-total-hours) discount is defined in your*UPDATE "TOTAL HOURS" DISCOUNT SETTINGS*(**Total Hours Discount Settings**) from the*Gear (icon) > Settings > Tuition & Discounting.*

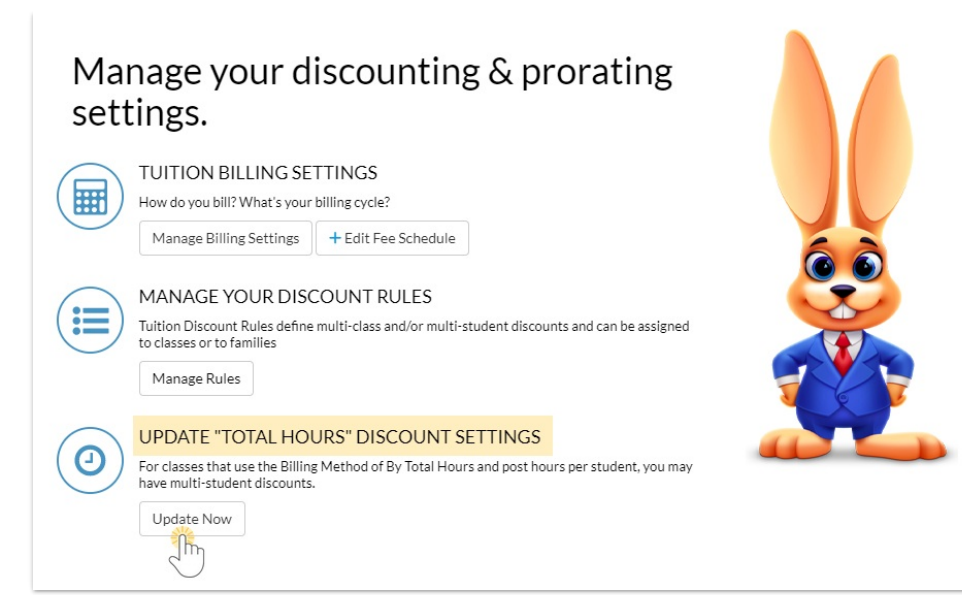